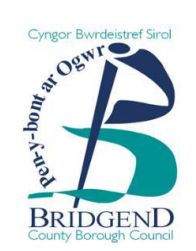

# **Canllawiau cam wrth gam ar gofrestru ar eDendroCymru**

Mae CBSP yn defnyddio porth e-dendro o'r enw BravoSolution (eDendroCymru) i reoli ei ddogfennau tendro a'r ymatebion.

Os hoffech gofrestru diddordeb neu ymateb i unrhyw gyfleoedd sy'n cael eu hysbysebu, bydd angen i chi gofrestru drwy ddilyn y camau canlynol:

## **Cam 1**

- Ewch i [https://etenderwales.bravosolution.co.uk](https://etenderwales.bravosolution.co.uk/)
- Cliciwch ar eich dewis iaith

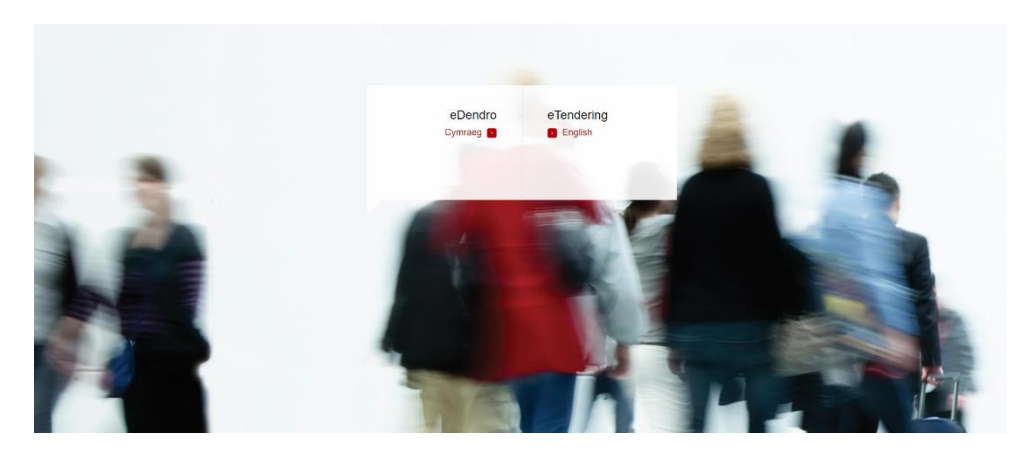

#### **Cam 2**

• Ar y dudalen lanio, cliciwch ar y ddolen cofrestru cyflenwr werdd sydd yn y wybodaeth ar ochr chwith y dudalen.

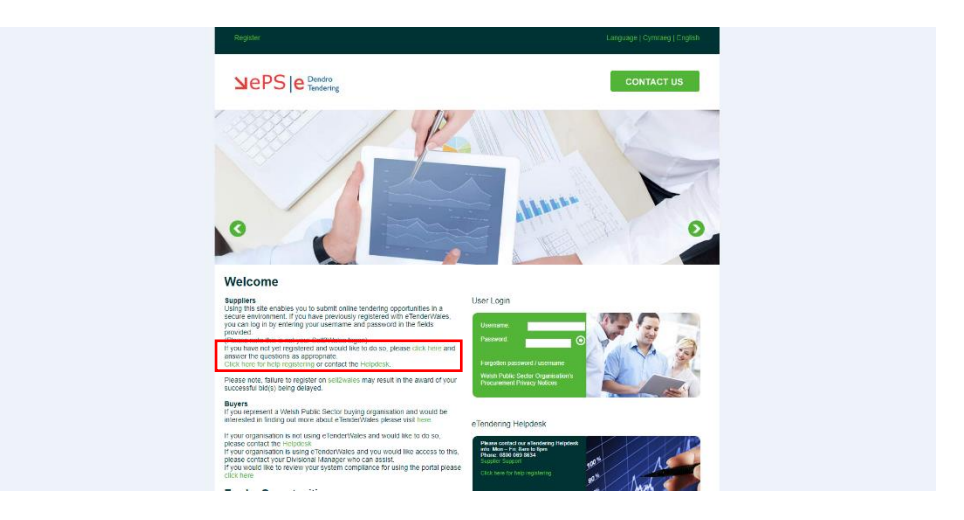

## **Cam 3**

- Llenwch y manylion cofrestru gofynnol. Gwnewch yn siŵr eich bod yn llenwi manylion y sefydliad yn ogystal â manylion y defnyddiwr. Defnyddiwch gyfeiriad e-bost cyffredinol y cwmni yn hytrach nag unigolyn os yn bosibl.
- Yna cliciwch y botwm 'Cadw' yng nghornel dde uchaf y dudalen.

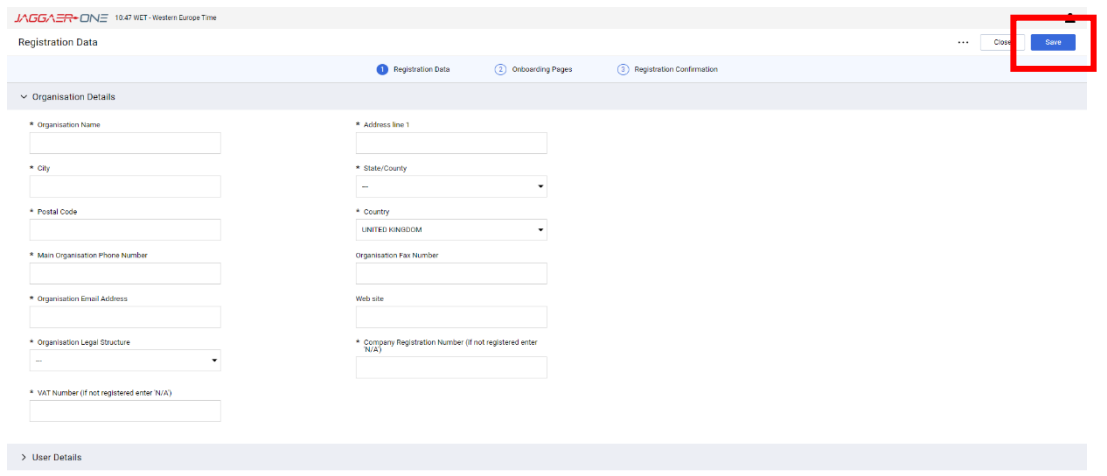

## **Cam 4**

• Ar ôl rhoi eich manylion, byddwch yn derbyn e-bost gan BravoSolution sy'n cynnwys eich enw defnyddiwr ac yna e-bost ar wahân sy'n cynnwys cyfrinair dros dro.

#### **Cam 5**

• Ewch yn ôl i wefan BravoSolution [\(https://etenderwales.bravosolution.co.uk/\)](https://etenderwales.bravosolution.co.uk/) a rhowch y manylion o'r ddau e-bost yn yr adran 'Mewngofnodi'.

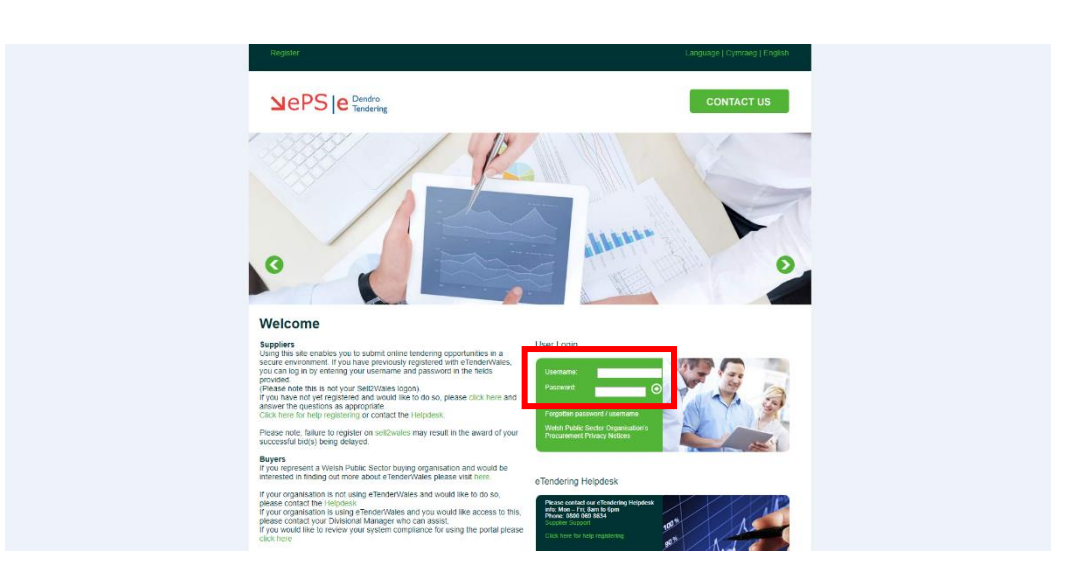

Ar ôl i chi roi'r Enw Defnyddiwr a'r Cyfrinair, gofynnir i chi greu cyfrinair newydd.

Rydych bellach wedi cofrestru gydag eDendroCymru a byddwch yn gallu gweld ac ymateb i gyfleoedd tendro perthnasol.

Os cewch unrhyw broblemau gyda chofrestru neu ddefnyddio'r porth, cysylltwch â'r Ddesg Gymorth drwy'r ddolen ar y wefan, neu dros y ffôn ar **0800 069 8634** (Llun - Gwener, 8am - 6pm).

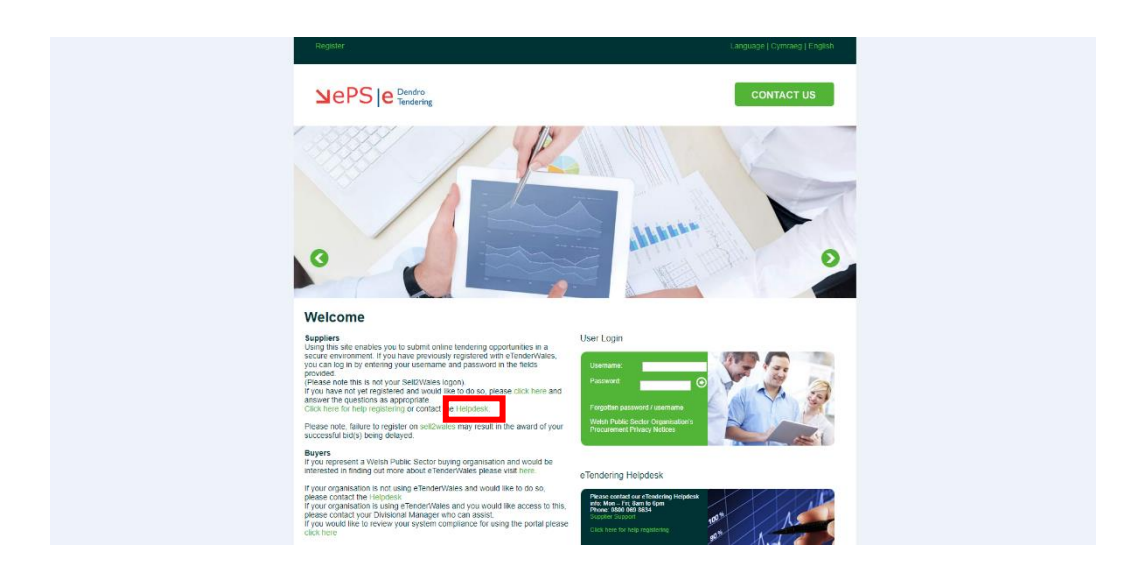

Yna byddwch yn gallu cyflwyno tocyn cymorth ynglŷn â'ch problem a bydd BravoSolution yn cysylltu â chi i geisio ei datrys.